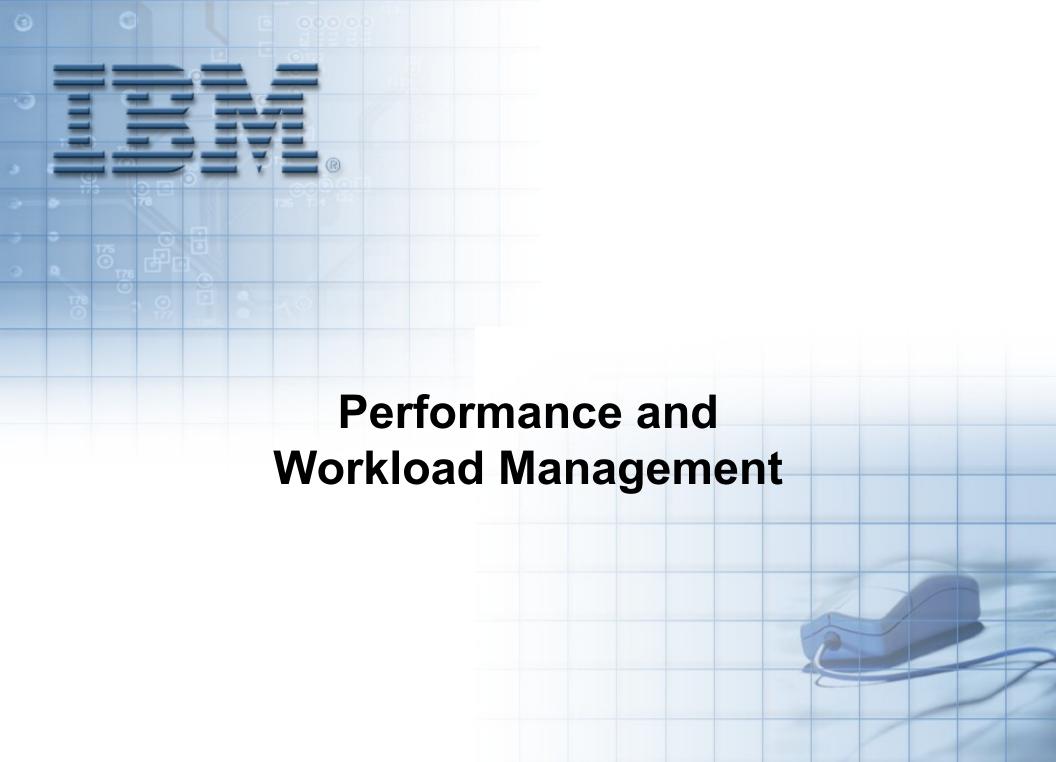

# **Unit Objectives**

After completing this unit, you should be able to:

- Provide basic performance concepts
- Provide basic performance analysis
- Manage the workload on a system
- Use the Performance Diagnostic Tool (PDT)

### **Performance Problems**

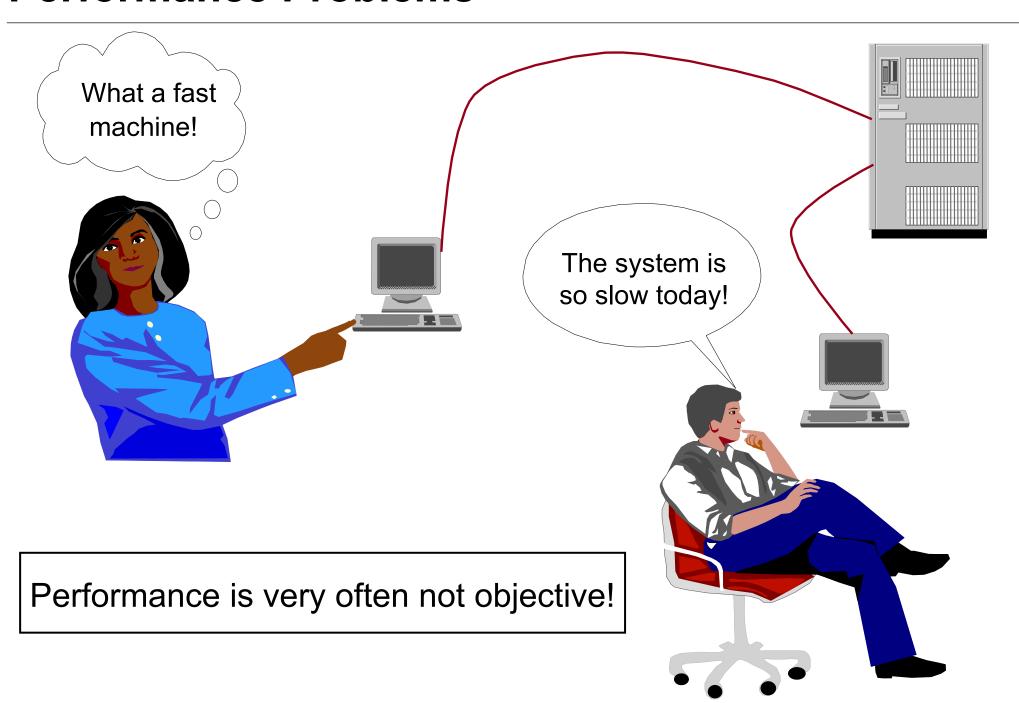

### **Understand the Workload**

Analyze the hardware:
• Model
• Memory

Disks

Network

Identify all the work performed by the system

Identify critical applications and processes:

- What is the system doing?
- What happens under the covers (for example, NFS-mounts)?

Characterize the workload:

- Workstation
- Multiuser system
- Server
- Mixture of all above?

### **Critical Resources: The Four Bottlenecks**

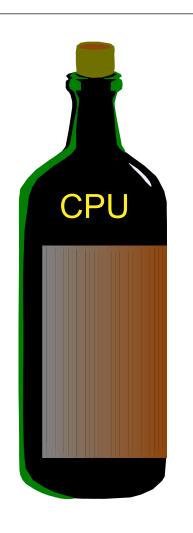

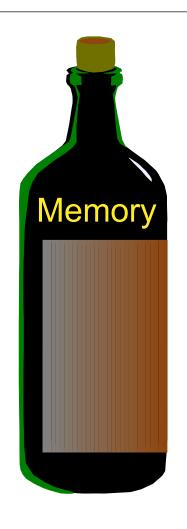

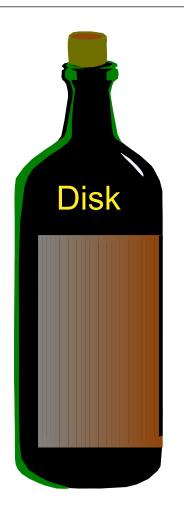

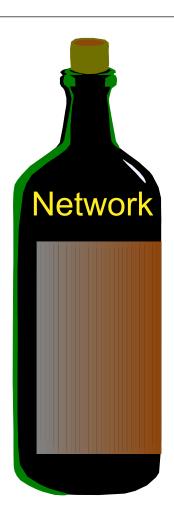

- Number of processes
- Process priorities
- Real memory
- Paging
- Memory leaks
- Disk balancing
- Types of disks
- LVM policies
- NFS used to load applications
- Network type
- Network traffic

# **Basic Performance Analysis**

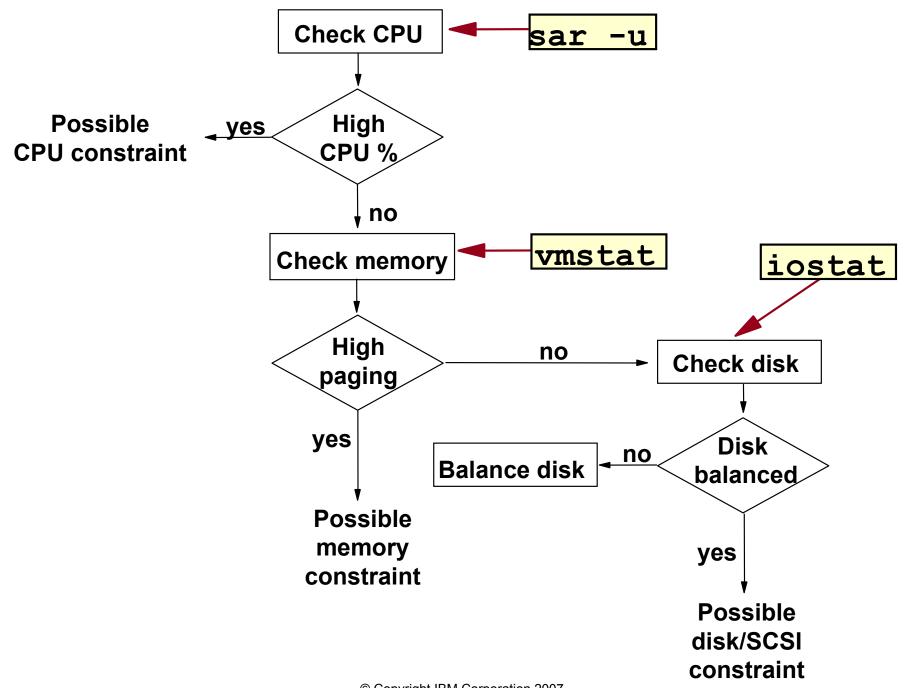

### **AIX Performance Tools**

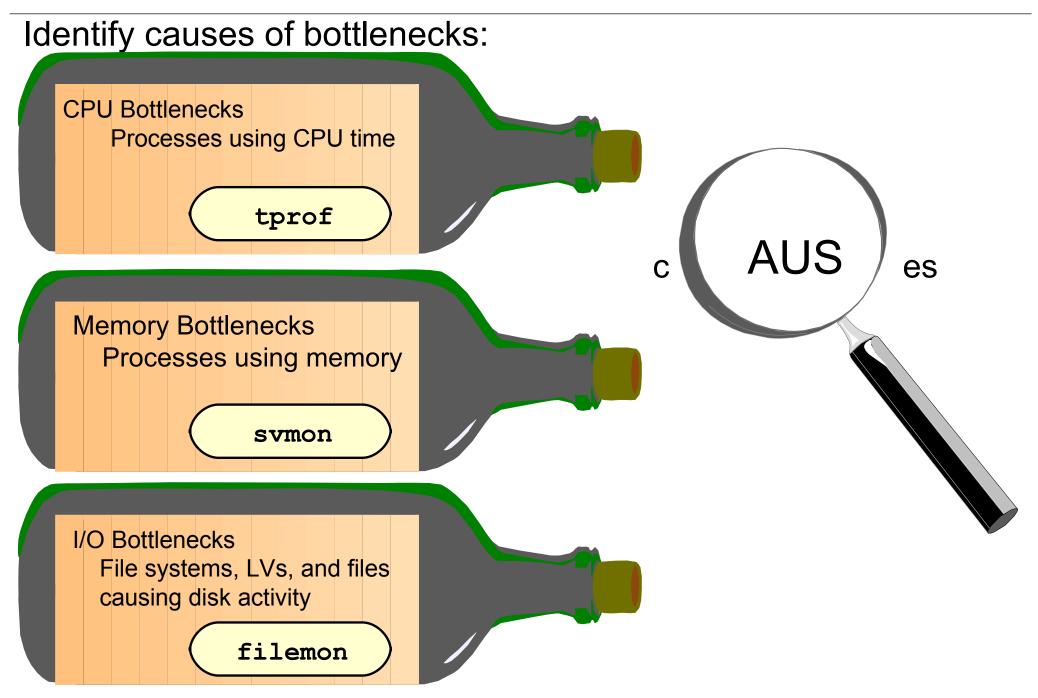

## Identify CPU-Intensive Programs: ps aux

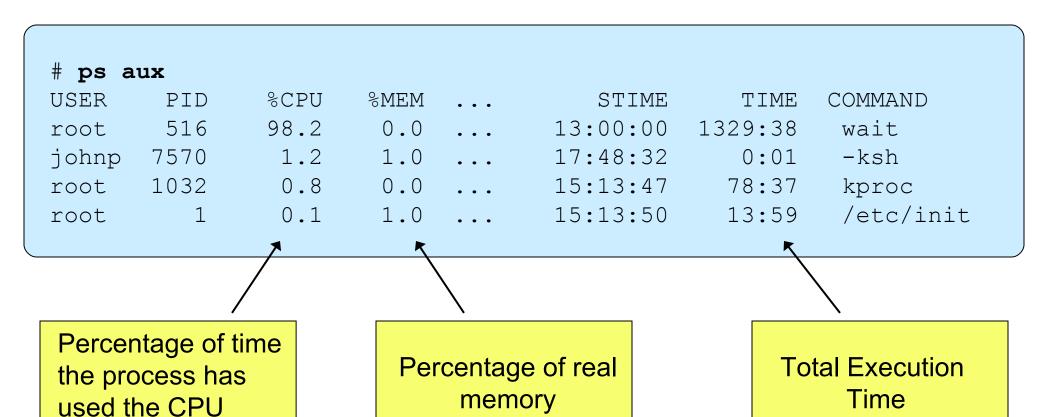

## Identify High Priority Processes: ps -elf

```
# ps -elf
            PID PPID
                                               CMD
    F S
        UID
                         C PRI
                                NI ...
                                        TIME
                                20 ... 0:04 /etc/init
200003 A root 1
                                20 ... 1:16 /usr/sbin/syncd 60
240001 A root 69718
200001 A root 323586 188424 24
                             72
                                20 ... 0:00 ps -elf
                   Priority of
                                   Nice value
                   the process
```

- The smaller the PRI value, the higher the priority of the process. The average process runs a priority around 60.
- The NI value is used to adjust the process priority. The higher the nice value is, the lower the priority of the process.

## Monitoring CPU Usage: sar -u

```
Interval
           Number
# sar -u 60 30
AIX www 3 5 000400B24C00 08/09/05
System configuration: lcpu=2
08:24:10 %usr %sys %wio %idle
08:25:10 48 52 0
08:26:10 63 37 0
08:27:10 59 41 0
Average 57
          43
```

A system may be CPU bound, if: %usr + %sys > 80%

# AIX Tools: tprof

| <pre># tprof -x sleep @ # more sleep.prof</pre> |         |         |        |           |      |        |       |
|-------------------------------------------------|---------|---------|--------|-----------|------|--------|-------|
| Process                                         |         | Freq    | Total  | Kernel    | User | Shared | Other |
| ======                                          |         | ====    | _====  | =====     | ==== | =====  | ====  |
| ./cpuprog                                       |         | 5       | 99.56  | 92.86     | 3.05 | 3.64   | 0.00  |
| /usr/bin/tprof                                  |         | 2       | 0.41   | 0.01      | 0.01 | 0.39   | 0.00  |
| /usr/sbin/syncd                                 |         | / 4     | 0.02   | 0.02      | 0.00 | 0.00   | 0.00  |
| gil                                             |         | 2       | 0.01   | 0.01      | 0.00 | 0.00   | 0.00  |
| /usr/bin/sh                                     |         | 1       | 0.00   | 0.00      | 0.00 | 0.00   | 0.00  |
| /usr/bin/trcstop                                |         | 1       | 0.00   | 0.00      | 0.00 | 0.00   | 0.00  |
| ======                                          |         | ====    | =====  | =====     | ==== | =====  | ===== |
| Total                                           |         | 15      | 100.00 | 92.91     | 3.06 | 4.03   | 0.00  |
| Process                                         | PID     | TID     | Total  | Kernel    | User | Shared | Other |
| _=====                                          | ===     | ===     | =====  | =====     | ==== | =====  | ===== |
|                                                 | 184562  | 594051  | 20.00  | 18.72     | 0.63 | 0.66   | 0.00  |
|                                                 | 262220  | 606411  | 19.96  | 18.64     | 0.58 | 0.74   | 0.00  |
| , , , ,                                         | 168034  | 463079  | 19.89  | 18.57     | 0.61 | 0.71   | 0.00  |
| ./cpuprog                                       | 254176  | 598123  | 19.87  | 18.51     | 0.61 | 0.74   | 0.00  |
| ./cpuprog                                       | 282830  | 618611  | 19.83  | 18.43     | 0.61 | 0.79   | 0.00  |
|                                                 | 270508  | 602195  | 0.40   | 0.01      | 0.01 | 0.39   | 0.00  |
| /usr/sbin/syncd                                 | 73808   | 163995  | 0.01   | 0.01      | 0.00 | 0.00   | 0.00  |
| /usr/bin/trcstop                                | 196712  | 638993  | 0.00   | 0.00      | 0.00 | 0.00   | 0.00  |
| /usr/bin/sh                                     | 196710  | 638991  | 0.00   | 0.00      | 0.00 | 0.00   | 0.00  |
| gil                                             | 49176   | 61471   | 0.00   | 0.00      | 0.00 | 0.00   | 0.00  |
|                                                 | ===     | ===     | =====  | =====     | ==== | =====  | ====  |
| Total                                           |         |         | 100.00 | 92.91     | 3.06 | 4.03   | 0.00  |
|                                                 | Samples | = 24316 |        | tal Elaps |      |        |       |

## Monitoring Memory Usage: vmstat

Summary report every 5 seconds

| # <b>v</b> r                           | # vmstat 5 vmstat 5 |       |      |    |    |    |    |     |    |  |    |    |    |    |  |
|----------------------------------------|---------------------|-------|------|----|----|----|----|-----|----|--|----|----|----|----|--|
| System Configuration: lcpu=2 mem=512MB |                     |       |      |    |    |    |    |     |    |  |    |    |    |    |  |
| kthr memory page cpu                   |                     |       |      |    |    |    |    |     |    |  |    |    |    |    |  |
| r                                      | b                   | avm   | fre  | re | pi | po | fr | sr  | су |  | us | sy | id | wa |  |
| 0                                      | 0                   | 8793  | 81   | 0  | 0  | 0  | 1  | 7   | 0  |  | 1  | 2  | 95 | 2  |  |
| 0                                      | 0                   | 9192  | 66   | 0  | 0  | 16 | 81 | 167 | 0  |  | 1  | 6  | 77 | 16 |  |
| 0                                      | 0                   | 9693  | 69   | 0  | 0  | 53 | 95 | 216 | 0  |  | 1  | 4  | 63 | 33 |  |
| 0                                      | 0                   | 10194 | 64   | 0  | 21 | 0  | 0  | 0   | 0  |  | 20 | 5  | 42 | 33 |  |
| 0                                      | 0                   | 4794  | 5821 | 0  | 24 | 0  | 0  | 0   | 0  |  | 5  | 8  | 41 | 46 |  |

### pi, po:

- Paging space page ins and outs
- If any paging space I/O is taking place, the workload is approaching the system's memory limit

#### wa:

- I/O wait percentage of CPU
- If non-zero, a significant amount of time is being spent waiting on file I/O

## AIX Tools: symon

| # svmon -G              | -              | Global re               | port                 |                 |             |                      |                 |  |
|-------------------------|----------------|-------------------------|----------------------|-----------------|-------------|----------------------|-----------------|--|
|                         | size           | inuse                   | fr                   | ee pi           | n vi        | rtual                |                 |  |
| memory<br>pg space      | 32744<br>65536 | 20478<br>294            | 122                  | 66 276          | 50          | 11841                |                 |  |
|                         |                | work                    | pers                 |                 | _           | _                    |                 |  |
| pin<br>in use           |                | 2768<br><del>3724</del> | 0<br><del>6754</del> |                 | 0           | 0                    |                 |  |
| # svmon -Pt 3           |                | Top 3 use<br>memory     | rs of                |                 |             | Sizes ar<br>4K frame | e in # of<br>es |  |
| Pid Comman<br>14624 jav |                |                         | Pgsp<br>425          | Virtual<br>4288 | 64-bit<br>N | Mthrd<br>Y           | Lpage<br>N      |  |
| 9292 http               | d 630'         | 7 1154                  | 205                  | 3585            | N           | Y                    | N               |  |
| 3596<br>•••             | X 603          | 5 1147                  | 1069                 | 4252            | N           | N                    | N               |  |
| * output has be         | en modifi      | ed                      |                      |                 |             |                      |                 |  |

# Monitoring Disk I/O: iostat

```
# iostat 10 2
System configuration: lcpu=2 drives=3 ent=0.30 paths=4 vdisks=1
tty: tin tout avg-cpu: %user %sys %idle %iowait physc %entc
     0.1 110.7 7.0 59.4 0.0 33.7 0.0
                                                1.4
Disks: %tm act Kbps tps Kb read Kb wrtn
hdisk0 77.9 115.7 28.7 456
hdisk1 0.0 0.0 0.0
       0.0 0.0 0.0
cd0
tty: tin tout avg-cpu: %user %sys %idle %iowait physc %entc
     0.1 96.3 6.5 58.0 0.0 35.5 0.0 1.3
Disks: %tm act Kbps tps Kb read Kb wrtn
hdisk0 79.8 120.1 28.7 485 9
hdisk1 0.0 0.0 0.0
                                 0
    0.0 0.0 0.0
cd0
```

### AIX Tools: filemon

```
# filemon -o fmout  

# trcstop  
# more fmout  

Starts monitoring disk activity

Stops monitoring and creates report
```

### Most Active Logical Volumes

| util | #rblk<br> | #wblk       | KB/s       | volume   | description |
|------|-----------|-------------|------------|----------|-------------|
| 0.03 | 3368      | 888         | 26.5       | /dev/hd2 | /usr        |
| 0.02 | 0         | 1584<br>928 | 9.9<br>6.1 | /dev/hd8 | jfs2log     |
| 0.02 | 56        | 920         | 0.1        | /dev/hd4 | /           |

### Most Active Physical Volumes

| util | #rblk<br> | #wblk | #wblk KB/s volume |                            | description                    |  |  |  |  |
|------|-----------|-------|-------------------|----------------------------|--------------------------------|--|--|--|--|
| 0.10 |           |       |                   | /dev/hdisk0<br>/dev/hdisk1 | Virtual SCSI Disk Drive<br>N/A |  |  |  |  |

# topas

|        | # +                           |        |            |         |               |         |            |       |            |       |
|--------|-------------------------------|--------|------------|---------|---------------|---------|------------|-------|------------|-------|
| (      | <pre>/ # topas Topas Mo</pre> | onitor | for host:  | kca81   | L             |         | EVENTS/QUE | UES   | FILE/TTY   | `     |
|        | <b>–</b>                      |        | 48:35 2005 |         | rval: 2       |         | Cswitch    | 370   | Readch     | 11800 |
|        |                               |        |            |         |               |         | Syscall    | 461   | Writech    | 95    |
| PU     | Kernel                        | 0.1    |            |         |               | 1       | Reads      | 18    | Rawin      | 0     |
|        | User                          | 0.0    |            |         |               | 1       | Writes     | 0     | Ttyout     | 0     |
| nfo    | Wait                          | 0.0    |            |         |               |         | Forks      | 0     | Igets      | 0     |
|        | Idle                          | 99.8   | ######     | ####### | + # # # # # # | #####   | Execs      | 0     | Namei      | 1     |
|        | Physc =                       | 0.00   |            |         | %Entc         | = 1.5   | Runqueue   | 0.0   | Dirblk     | 0     |
|        | _                             |        |            |         |               |         | Waitqueue  | 0.0   |            |       |
|        | Network                       | KBPS   | I-Pack     | O-Pack  | KB-In         | KB-Out  | -          |       |            |       |
|        | en0                           | 0.1    | 0.4        | 0.4     | 0.0           | 0.1     |            |       |            |       |
|        | 100                           | 0.0    | 0.0        | 0.0     | 0.0           | 0.0     | PAGING     |       | MEMORY     |       |
|        |                               |        |            |         |               |         | Faults     | 1     | Real,MB    | 4095  |
| iostat | Disk                          | Busy%  | KBPS       | TPS F   | KB-Read       | KB-Writ | Steals     | 0     | % Comp     | 15.4  |
| info   | hdisk0                        | 0.0    | 0.0        | 0.0     | 0.0           | 0.0     | PgspIn     | 0     | % Noncomp  | 9.3   |
|        | hdisk1                        | 0.0    | 0.0        | 0.0     | 0.0           | 0.0     | PgspOut    | 0     | % Client   | 1.8   |
|        |                               |        |            |         |               | /       | PageIn     | 0     |            |       |
|        |                               |        |            |         |               | /       | PageOut    | 0     | PAGING SPA | ACE   |
|        |                               |        |            |         |               |         | Sios       | 0     | Size, MB   | 3744  |
|        | Name                          |        | PID CPU%   | PgSp Ov | vner          |         |            |       | % Used     | 0.6   |
|        | topas                         |        | 18694 0.1  | 1.4 rd  | oot           |         |            |       | % Free     | 99.3  |
|        | rmcd                          |        | 10594 0.0  | 2.0 rd  | oot           |         | NFS (calls | /sec) |            |       |
|        | nfsd                          |        | 15238 0.0  | 0.0 rd  | oot           |         | ClientV2   | 0     | WPAR Ac    | tiv 0 |
|        | syncd                         |        | 3482 0.0   | 1.3 rd  | oot           |         | ServerV2   | 0     | WPAR To    | tal 0 |
|        | gil                           |        | 2580 0.0   | 0.0 rd  | oot           | nstat   | ClientV2   | 0     | Press:     |       |
|        |                               |        |            |         |               |         | ServerV3   | 0     | "h" for    | help  |
|        |                               |        |            |         |               | info    | ClientV3   | 0     | "q" for    | quit  |
| (      | \                             |        |            |         |               |         |            |       |            |       |

# There Is Always a Next Bottleneck!

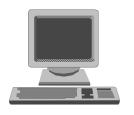

# iostat 10 60

Our system is I/O bound. Let's buy faster disks!

Our system is now memory bound! Let's buy more memory!!!

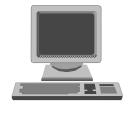

# vmstat 5

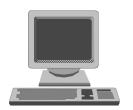

# sar -u 60 60

Oh no! The CPU is completely overloaded!

# Workload Management Techniques (1 of 3)

Run programs at a specific time

```
# echo "/usr/local/bin/report" | at 0300
 echo "/usr/bin/cleanup" | at 1100 friday
# crontab -e
            1-5
                   /usr/local/bin/report
       hour day_of_month month
 minute
                               weekday command
```

# Workload Management Techniques (2 of 3)

## Sequential execution of programs

```
# vi /etc/qconfig
ksh:
    device = kshdev
    discipline = fcfs
kshdev:
    backend = /usr/bin/ksh
# qadm -D ksh
                                   Queue is down
# qprt -P ksh report1
                                   Jobs will be queued
# qprt -P ksh report2
# qprt -P ksh report3
                                   Queue is up:
# qadm -U ksh
                                   Jobs will be executed
                                   sequentially
```

# Workload Management Techniques (3 of 3)

Run programs at a reduced priority

```
# nice -n 15 backup all &
# ps -el
       S
          UTU
             PID PPID C PRI
                               NI ...
                                          TIME
                                                 CMD
            0 3860 2820 30 90
                               35
240001 A
                                          0:01
                                                 backup all
                                    Nice value:
                Very low
                                      20+15
                 priority
```

```
# renice -n -10 3860

# ps -el

F S UID PID PPID C PRI NI ... TIME CMD

240001 A 0 3860 2820 26 78 25 ... 0:02 backup_all
```

# Simultaneous Multi-Threading (SMT)

- Each chip appears as a two-way SMP to software:
  - Appear as 2 logical CPUs
  - Performance tools may show number of logical CPUs
- Processor resources optimized for enhanced SMT performance:
  - May result in a 25-40% boost and even more
- Benefits vary based on workload
- To enable:

```
smtctl [ -m off | on [ -w boot | now]]
```

# **Tool Enhancements for Micro-Partitioning**

- Added two new values to the default topas screen
  - Physc and %Entc
- The vmstat command has two new metrics:
  - pc and ec
- The iostat command has two new metrics:
  - %physc and %entc
- The sar command has two new metrics:
  - physc
  - %entc

### **Exercise 12: Basic Performance Commands**

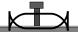

- Working with ps, nice, and renice
- Basic performance analysis
- Working with a Korn shell job queue

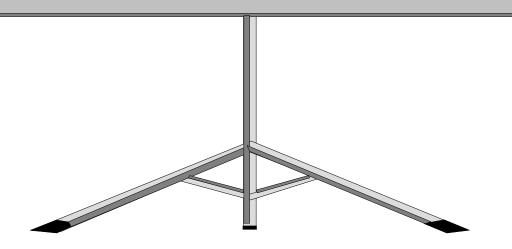

# **Performance Diagnostic Tool (PDT)**

PDT assesses the current state of a system and tracks changes in workload and performance.

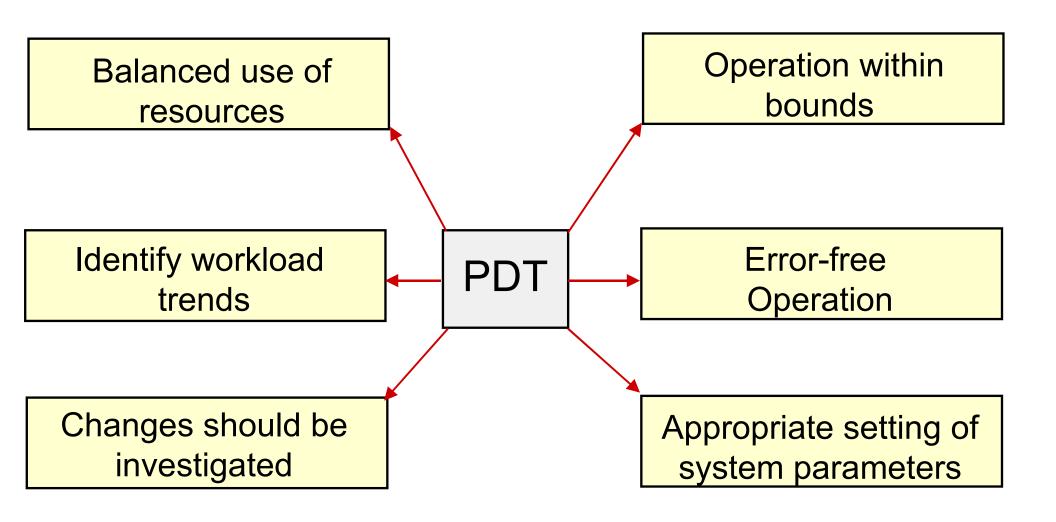

# **Enabling PDT**

## # /usr/sbin/perf/diag\_tool/pdt\_config

```
-----PDT customization menu-----
```

- show current PDT report recipient and severity level
- modify/enable PDT reporting
- disable PDT reporting
- modify/enable PDT collection
- disable PDT collection
- de-install PDT
- exit pdt config

Please enter a number: 4

# **cron Control of PDT Components**

```
# cat /var/spool/cron/crontabs/adm
          1-5 /usr/sbin/perf/diag tool/Driver daily
       Collect system data, each workday at 9:00 A.M.
       * 1-5 /usr/sbin/perf/diag tool/Driver daily2
         Create a report, each workday at 10:00 A.M.
                 /usr/sbin/perf/diag tool/Driver offweekly
0 21
        Clean up old data, each Saturday at 9:00 P.M.
```

### **PDT Files**

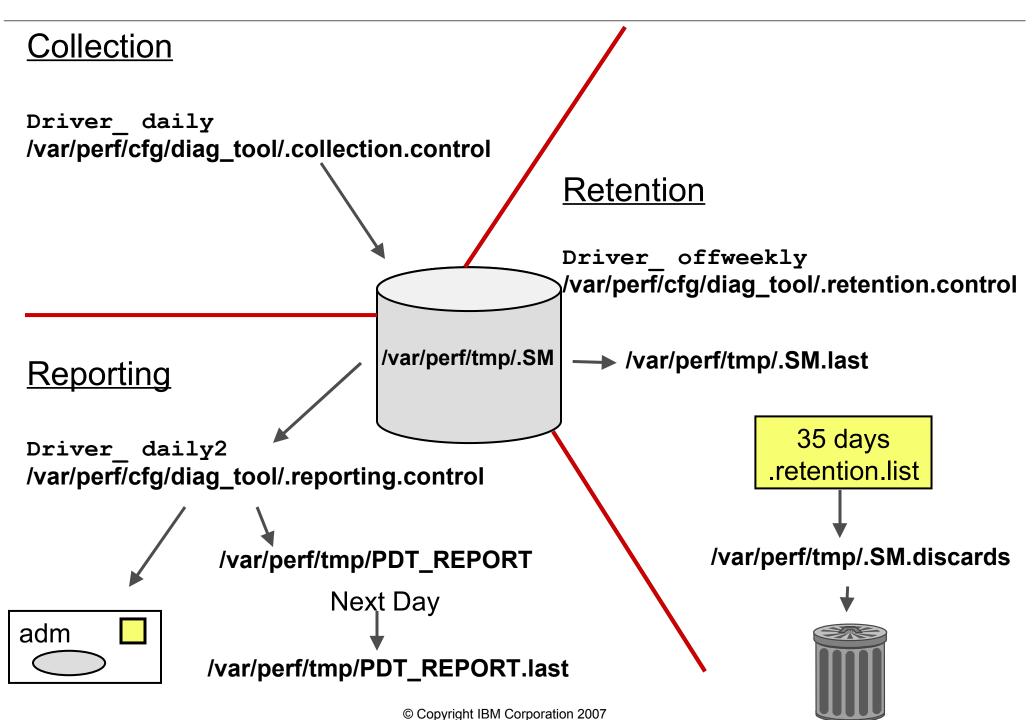

# **Customizing PDT: Changing Thresholds**

```
# vi /var/perf/cfg/diag_tool/.thresholds

DISK_STORAGE_BALANCE 800
PAGING_SPACE_BALANCE 4
NUMBER_OF_BALANCE 1
MIN_UTIL 3
FS_UTIL_LIMIT 90
MEMORY_FACTOR .9
TREND_THRESHOLD .01
EVENT_HORIZON 30
```

# **Customizing PDT: Specific Monitors**

```
/var/perf/cfg/diag tool/.files
/var/adm/wtmp
                          Files and
/var/spool/qdaemon/
                         directories
/var/adm/ras/
                         to monitor
/tmp/
# vi /var/perf/cfg/diag tool/.nodes
pluto
                Systems
neptun
               to monitor
mars
```

# PDT Report Example (Part 1)

### **Performance Diagnostic Facility 1.0**

Report printed: Sun Aug 21 20:53:01 2005

Host name: master

Range of analysis included measurements from: Hour 20 on Sunday, August 21st, 2005 to: Hour 20 on Sunday, August 21st, 2005

#### **Alerts**

#### I/O CONFIGURATION

- Note: volume hdisk2 has 480 MB available for allocation while volume hdisk1 has 0 MB available

#### PAGING CONFIGURATION

- Physical Volume hdisk1 (type:SCSI) has no paging space defined

#### I/O BALANCE

 Physical volume hdisk0 is significantly busier than others volume hdisk0, mean util. = 11.75 volume hdisk1, mean util. = 0.00

### **NETWORK**

Host sys1 appears to be unreachable

# PDT Report Example (Part 2)

### **Upward Trends**

#### **FILES**

 File (or directory) /var/adm/ras/ SIZE is increasing now, 364 KB and increasing an avg. of 5282 bytes/day

### FILE SYSTEMS

 File system Iv01(/fs3) is growing now, 29.00% full, and growing an avg. of 0.30%/day
 At this rate Iv01 will be full in about 45 days

### **ERRORS**

- Hardware ERRORS; time to next error is 0.982 days

### **System Health**

#### SYSTEM HEALTH

- Current process state breakdown:

2.10 [0.5%]: waiting for the CPU

89.30 [22.4%]: sleeping

306.60 [77.0%]: zombie

398.00 = TOTAL

### Summary

This is a severity level 1 report
No further details available at severity level >1

# Checkpoint

1. What commands can be executed to identify CPU-intensive programs?

\_\_\_

- What command can be executed to start processes with a lower priority?
- 5. What command can you use to check paging I/O? \_\_\_\_\_
- 7. True or False? The higher the PRI value, the higher the priority of a process.

# **Checkpoint Solutions**

- 1. What commands can be executed to identify CPU-intensive programs?
  - ps aux
  - tprof
- 3. What command can be executed to start processes with a lower priority? <a href="mailto:nice">nice</a>
- 5. What command can you use to check paging I/O? <a href="mailto:vmstat">vmstat</a>
- True or False? The higher the PRI value, the higher the priority of a process.

# **Exercise 13: Performance Diagnostic Tool**

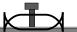

- Use the Performance Diagnostic Tool to:
  - -Capture data
  - -Create reports

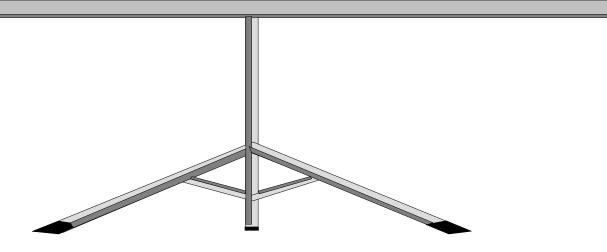

# **Unit Summary**

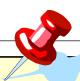

- The following commands can be used to identify potential bottlenecks in the system:
  - ps
  - sar
  - vmstat
  - iostat
- If you cannot fix a performance problem, manage your workload through other means (at, crontab, nice, renice).
- Use the Performance Diagnostic tool (PDT) to assess and control your systems performance.